## 微票宝-众邦秒贴操作指引

一、签约流程

申请签约~提交企业信息~上传相关资料~线上审核成功~邮寄相关资料~完成签约

二、贴现流程

登录~上传票面询价~网银提票~票款到账~交易完成

### 三、详细流程

- 1、登录官网: https://www.wpb.work
- 2、点击"银行秒贴",找到众邦银行,点击"立即开通"
- 3、准备好以下资料,按提示上传相关资料并提交
- (1)营业执照的复印件并敲盖公章
- (2)法定代表人身份证复印件并敲盖公章(正反面);
- (3)公司章程(股东签字,最后一页敲盖公章,打印盖骑缝章)
- (4)近一年年报(资产负债表和利润表);
- (5)最近一季度季报(资产负债表和利润表);
- (6)企业中征码

(7)打印并敲盖以下五份文件,协议共 8 页需要敲盖骑缝章。企业征信查询授权书勾选 2.3 项。法人代表征信查询授权书勾选第 3 项。

《电子商业汇票邦 E 贴现协议(2019 版)》、企业征信查询授权书、企业第三方数据查询 授权书、法人代表征信查询授权书、法人代表第三方数据查询授权书。

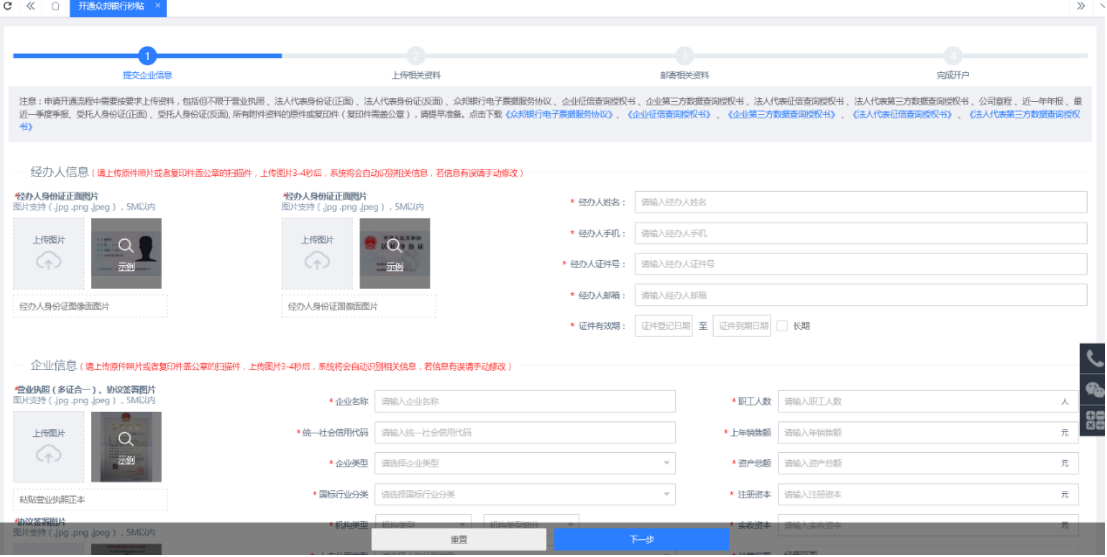

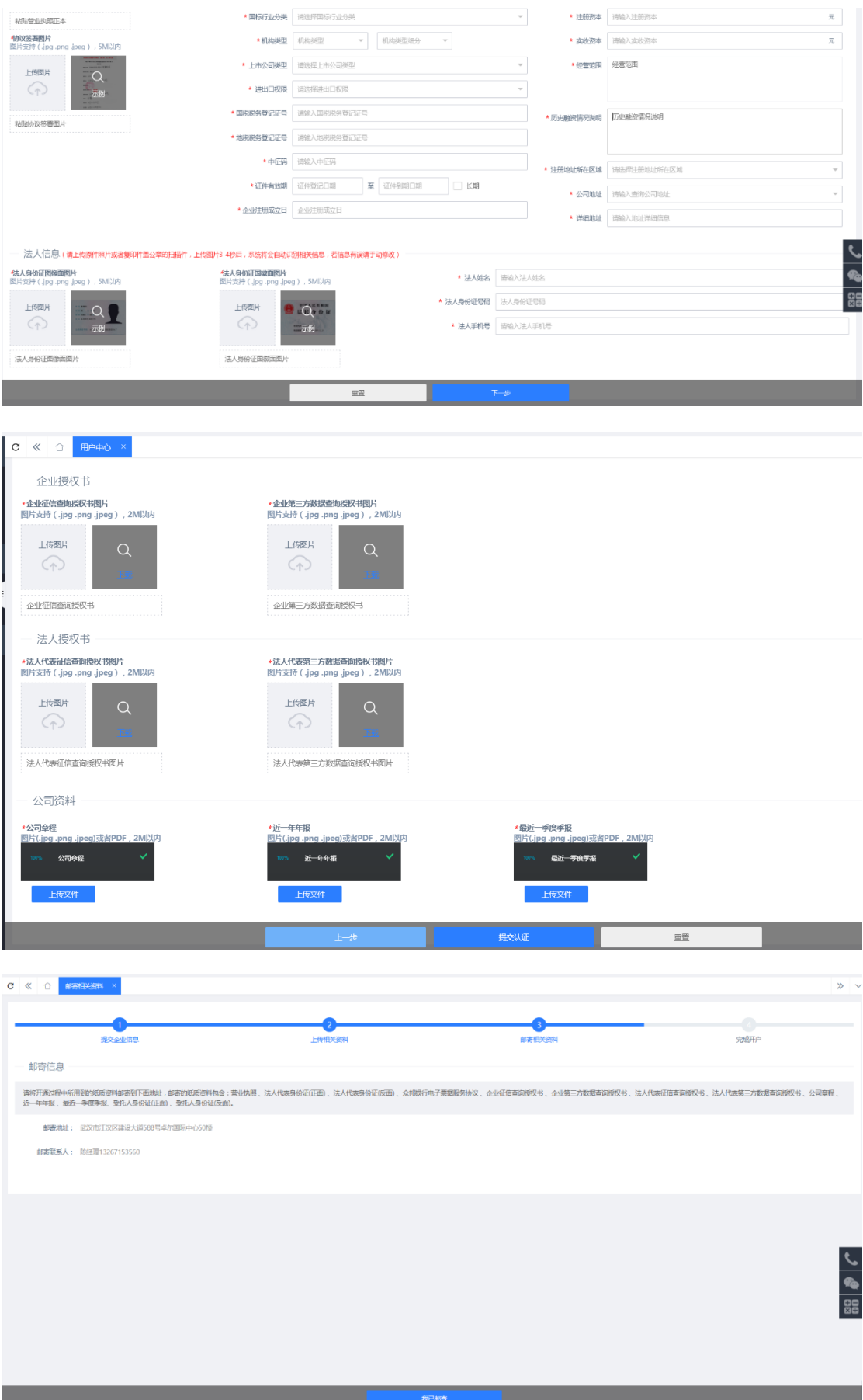

### 线上提交资料后,将上传如下纸质版材料邮寄到页面展示的地址,并等待银行审核

- ,营业执照复印件
- ,法人身份证复印件
- ,企业征信查询授权书
- ,法人征信查询授权书

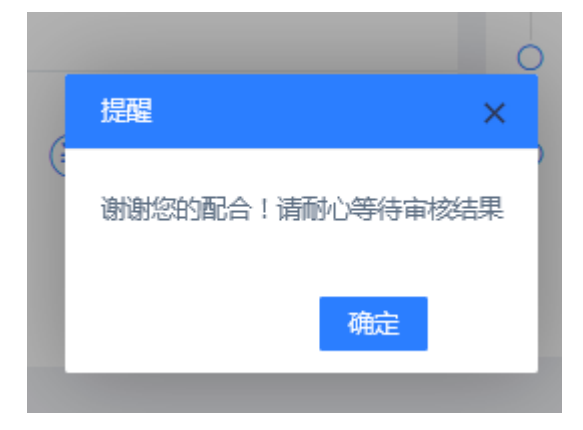

、上传票面或者输入票面信息询价

310.39元/十万

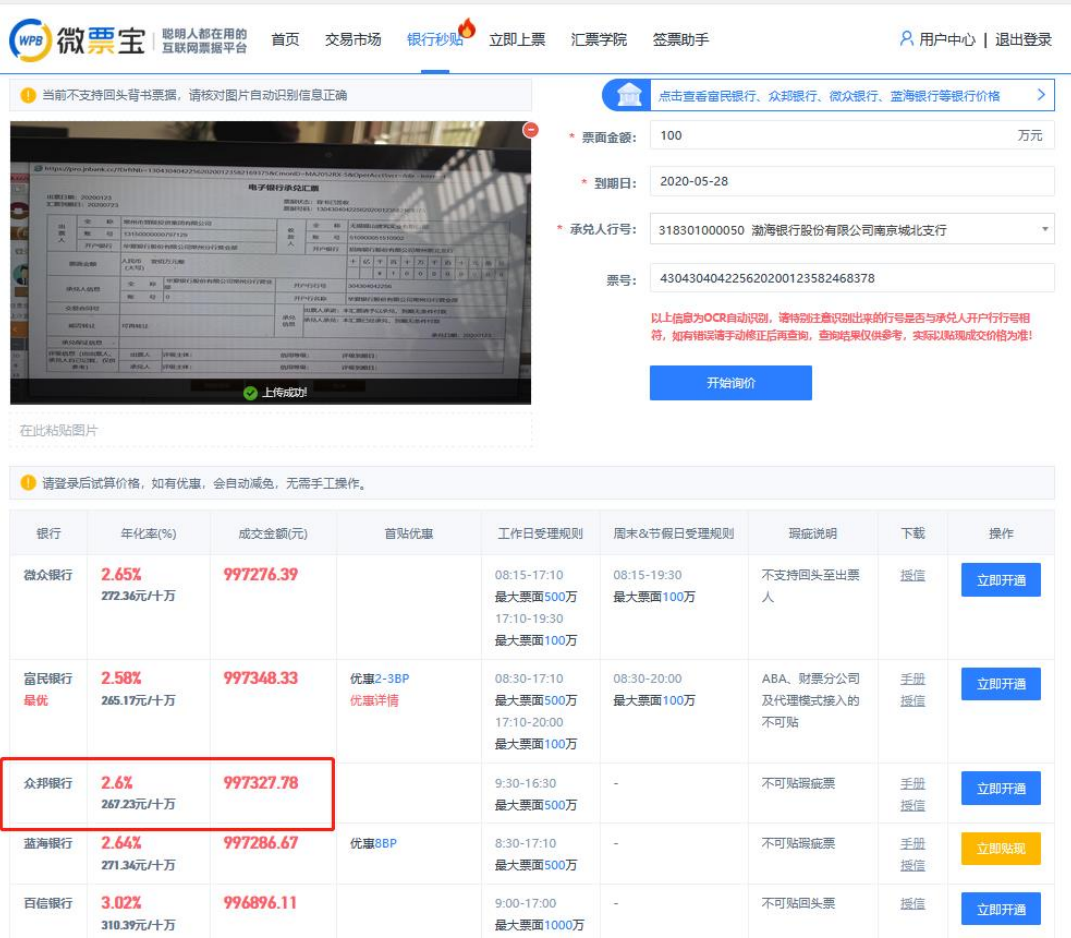

、点击"立即贴现"后,前往网银提票

贴入行名称:武汉众邦银行股份有限公司

贴入行账号:0

贴入行行号:323521012066

买断式 线下清算 可再转让

、交易完成,款回到贴出行账户或者在众邦银行账户

、可在"用户中心"-"我是卖方"-"秒贴订单"里面,查看贴现详情

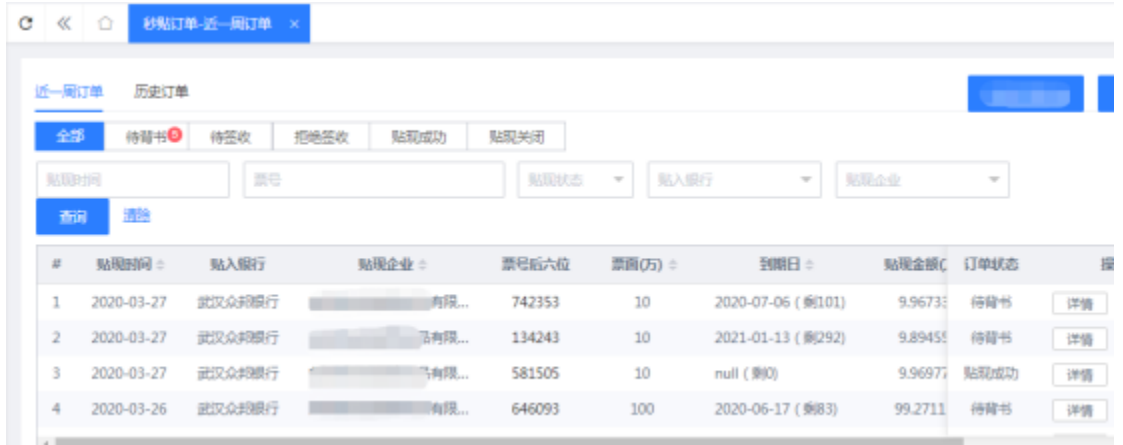

# **众邦初审标准要求**

### 一、企业手工录入部分

、企业名称按照营业执照全称正确录入。

、证件类型:选择"社会统一信用代码(三证合一)"

、证件号码:按照营业执照三证合一号码录入

、客户类型:公司客户

、机构类型:一般为公司客户

、机构类型细分:一般为"企业法人",根据客户实际类型录入

、企业历史融资情况:根据实际情况录入

、证件注册日期:按照营业执照上"企业成立日期"录入

、证件到期日:按照营业执照中录入,若未标明到期日则为长期,需录入 2099-12-31

、税务登记证号:(国税、地税)录入"社会统一信用代码吗(三证合 一)"

、中征码:录入 16 位数标准中征码

、国际行业分类:企业根据实际填写

、企业类型:企业根据实际填写

、企业成立日期:按照营业执照实实际成立日期录入

15、注册地址(省市区):按照营业执照实际注册省市区进行选择

15、注册地址(街道门牌号):录入区之后的实际注册地址

16、注册资本:按照营业执照中标明注册资本录入

17、注册币种:按照实际注册币种选择(一般为人民币)

18、实收资本: 按照财务报表中实际数据录入(录入区域的数据要与报表中"资 产负债表"实收资本栏的数据保持一致性)

19、实收资本币种:按照实际币种选择(一般为人民币)

20、上年销售额:按照"近一年年报"利润表或者损益表中"主营业务收入" 本年累计数录入填写

21、总资产:企业根据实际报表按照实际总资产录入数据

22、职工人数:企业根据实际情况填写

23、上市公司类型:企业根据实际情况选择

24、有无进口经营权:企业根据实际情况选择

25、经营范围:企业根据照营业执照中内容按前后顺序逐字录入,括号部分可 无需录入,如经营范围过长,录入一部分后加"等"字省略,经营范围内容录 入不可过于简短、不可跳跃录入、不可截取部分录入。

26、法人信息:按照法人证件中内容录入

## 二、企业上传资料部分:

1、营业执照:营业执照需要上传副本复印件加盖公章版本,复印件要清晰可 辨,不可用复印件的复印件,公章需清晰,目要加盖在文本内容之上

2、法人证件正反面:需上传有效期内原件的复印件,清晰可辨认,公章加盖在 文本内容之上

3、电子商业票据服务协议:一般为多页,需上传 PDF 格式版本,且需要加盖骑 缝公章每一页覆盖,尾页签署内容每一项都需要按要求填写或者签章。

4、企业征信查询授权书:授权事项勾第二、第三两项,下面填写内容需完整, 盖授权单位公章、填写机构信用代码证号码或者(中征码),法人代表或者授 权代理人签字(此处为签字,不是盖章)、签字为法人签字或者授权代理人签 字, 最后填上签署日期!

5、企业第三方数据查询授权书:盖授权单位公章加法人章、填写签署日期。

6、法人征信查询授权书:授权事情勾第三项,下方内容全部需填写完整(授权 人签名、证件类型、证件号码、联系电话)以及签署日期。

7、法人第三方数据查询授权书:页尾内容全部需填写完整(授权人名称、证件 号码、联系方式、签署日期)。

8、公司章程:公司章程需上传最新的公司章程(企业如果发生过变更事项)、 章程中的内容需要与营业执照保持一致,章程中需要有最新的股东出资人的名 称、出资金额、出资比例等信息,尾页需要有全体出资人签名以及签署日期, 如果有非自认人股东(公司股东)

股东签名需加盖股东单位公章。公司章程需加盖公章及骑缝章,公章盖在尾 页,骑缝章需覆盖每一张页码

9、"近一年年报"和"近一季的季报": "近"指最近一年或最近一季, 也 指"上一年"和"上一个季度"

年报和季报内容至少应包含"资产负债表"和"利润分配表"(损益表)两张 报表,报表编制单位名称需正确、表头部位需加盖企业公章,报表内容如果有 发生额的事项 都必须有"年初数"或者"本期发生额"等内容, "资产负债 表"中的"实收资本"需要与客户录入部分相一致。(如企业成立日期未满一 年,"近一年年报"上传位置栏可上传白纸,上注明"本企业成立商不满一 年"即可,也可在"年报"栏上传最近"季报",也可上传一个空白文档,如 企业成立不满一个季度,理论上应无报表产生、营业收入应不满足我行贴现条 件)

10、受托人身份证正反面:要求同上述法人证件要求。

11、股东会决议:(如有)决议内容需要跟本行贴现内容相关,尾页需要有全 体股东签名和签署日期、需加盖企业公章。

12、其他:客户上传部分,应按照规定的上传位置对应上传规定的文件资料, 避免出现误传、错传、漏传。